Individual student tracking or IST is a powerful feature of the CNAP system. It has the ability to track the progress of individual students with a variety of scales between NAPLAN years.

The IST tracking report graphs function is available for stable cohorts (i.e. students that have remained at the school since the previous NAPLAN tests).

How to access tracking report graphs:

- Log in to CNAP
- Click the 'Student Progress' Icon on the left
- Select Year Level (Year 5,7 or 9) and Assessed area of interest
- Start Analysis
- Individual Student Tracking
- Click the red double arrow on the right side on the student of interest

## Reading the Graphs:

The graphs can indicate whether the progress of a student is on track regardless if they are a high or low performer.

The key feature to look for is the slopes of the three lines. The steeper the curve, the more significant change in score. We should always compare the slope of the student (Green) to their school group (Red) and Australia (Blue).

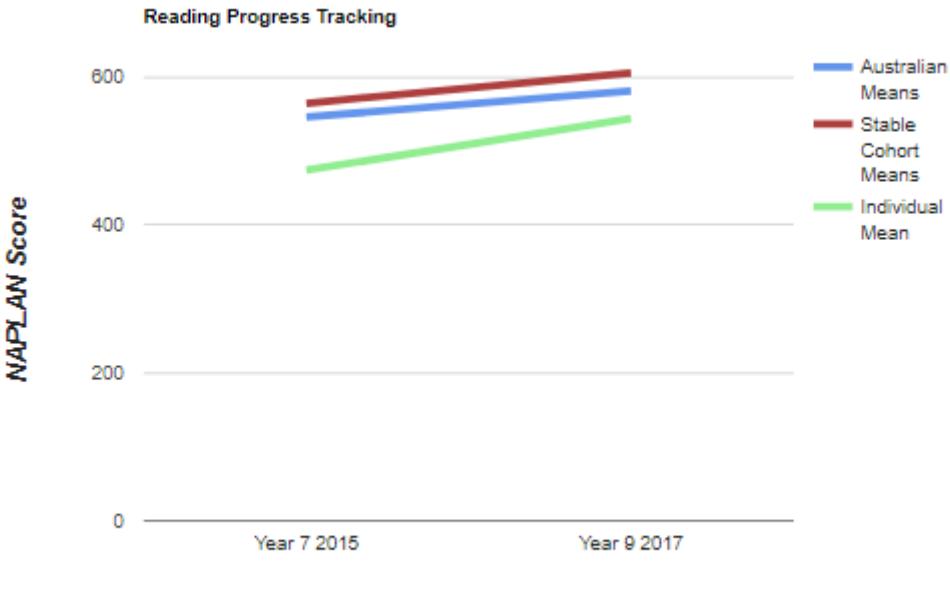

**NAPLAN Test Year** 

Analysis of this example Graph:

We can see that the student's scores are below their school average and the Australian mean.

However, the slope of the green line is greater than the stable cohort and Australia indicating the student progressed at an improved rate in comparison.

The graph suggests that this student may likely be on track even though they have achieved scores below the average.

## Applications:

The powerful information in these graphs can be used at parent/teacher conferences when explaining the progress of the student. It reveals how the child's progression rate compares to their school and Australia. Often, high achievers need motivation for further improvement while lower achieving students need to be encouraged of their progress.